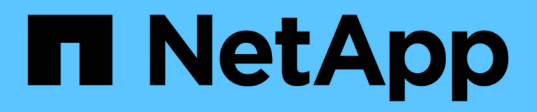

#### 其他备份操作 SnapCenter Software 4.8

NetApp January 18, 2024

This PDF was generated from https://docs.netapp.com/zh-cn/snapcenter-48/protectsco/task\_back\_up\_oracle\_databases\_using\_unix\_commands.html on January 18, 2024. Always check docs.netapp.com for the latest.

# 目录

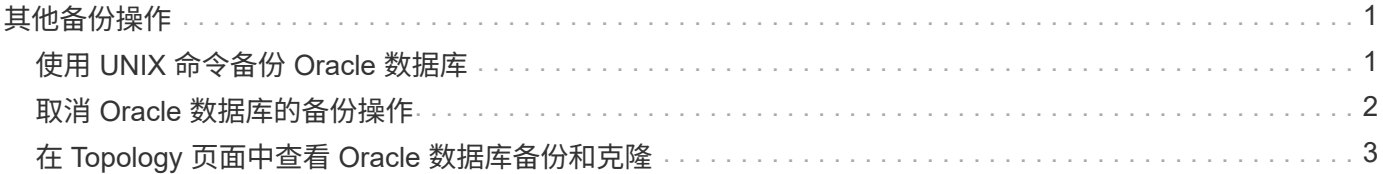

## <span id="page-2-0"></span>其他备份操作

### <span id="page-2-1"></span>使用 **UNIX** 命令备份 **Oracle** 数据库

备份工作流包括规划,确定要备份的资源,创建备份策略,创建资源组和附加策略,创建 备份以及监控操作。

- 您需要的内容 \*
- 您应已添加存储系统连接并使用 *Add-SmStorageConnection* 和 *Add-SmCredential* 命令创建凭据。
- 您应已使用 *Open-SmConnection* 命令与 SnapCenter 服务器建立连接会话。

您只能有一个 SnapCenter 帐户登录会话,并且令牌存储在用户主目录中。

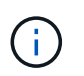

此连接会话的有效期仅为 24 小时。但是,您可以使用 TokenNeverExpires 选项创建令牌,以 创建永不过期且会话始终有效的令牌。

• 关于此任务 \*

您应执行以下命令以建立与 SnapCenter 服务器的连接,发现 Oracle 数据库实例,添加策略和资源组,备份并 验证备份。

有关可与命令结合使用的参数及其说明的信息,可通过运行 get-help *command\_name* 来获取。或者,您也可以 参考 ["](https://library.netapp.com/ecm/ecm_download_file/ECMLP2885486)[《](https://library.netapp.com/ecm/ecm_download_file/ECMLP2885486) [SnapCenter](https://library.netapp.com/ecm/ecm_download_file/ECMLP2885486) [软件命令参考指南》](https://library.netapp.com/ecm/ecm_download_file/ECMLP2885486)["](https://library.netapp.com/ecm/ecm_download_file/ECMLP2885486)。

• 步骤 \*

- 1. 为指定用户 *Open-SmConnection* 启动与 SnapCenter 服务器的连接会话
- 2. 执行主机资源发现操作: *get-SmResources*
- 3. 配置 Oracle 数据库凭据和首选节点, 以便备份 Real Application Cluster (RAC) 数据库: Configure-*OracleSmDatabase*
- 4. 创建备份策略: *Add-SmPolicy*
- 5. 检索有关二级 ( SnapVault 或 SnapMirror ) 存储位置的信息: Get-SmSecondaryDetails

此命令将检索指定资源的主存储到二级存储映射详细信息。您可以在创建备份资源组时使用映射详细信 息配置二级验证设置。

- 6. 将资源组添加到 SnapCenter : *Add-SmResourceGroup*
- 7. 创建备份: *New-SmBackup*

您可以使用 WaitForCompletion 选项轮询作业。如果指定了此选项,则此命令将继续轮询服务器,直到 备份作业完成为止。

8. 从 SnapCenter 检索日志: *get-SmLogs*

### <span id="page-3-0"></span>取消 **Oracle** 数据库的备份操作

您可以取消正在运行,已排队或无响应的备份操作。

要取消备份操作,您必须以 SnapCenter 管理员或作业所有者的身份登录。

• 关于此任务 \*

取消备份操作后,如果创建的备份未注册到 SnapCenter 服务器, SnapCenter 服务器将停止该操作并从存储中 删除所有 Snapshot 副本。如果备份已注册到 SnapCenter 服务器,则即使在触发取消操作后,它也不会回滚已 创建的 Snapshot 副本。

- 您只能取消已排队或正在运行的日志或完整备份操作。
- 验证开始后,您无法取消此操作。

如果在验证前取消操作,则操作将被取消,并且不会执行验证操作。

- 目录操作启动后,您无法取消备份操作。
- 您可以从 " 监控 " 页面或 " 活动 " 窗格取消备份操作。
- 除了使用 SnapCenter 图形用户界面之外,您还可以使用命令行界面命令取消操作。
- 对于无法取消的操作, \* 取消作业 \* 按钮处于禁用状态。
- 如果在创建角色时选择了 \* 此角色的所有成员均可在用户 \ 组页面中杳看和操作其他成员对象 \* ,则可以在 使用此角色时取消其他成员的排队备份操作。
- 步骤 \*

执行以下操作之一:

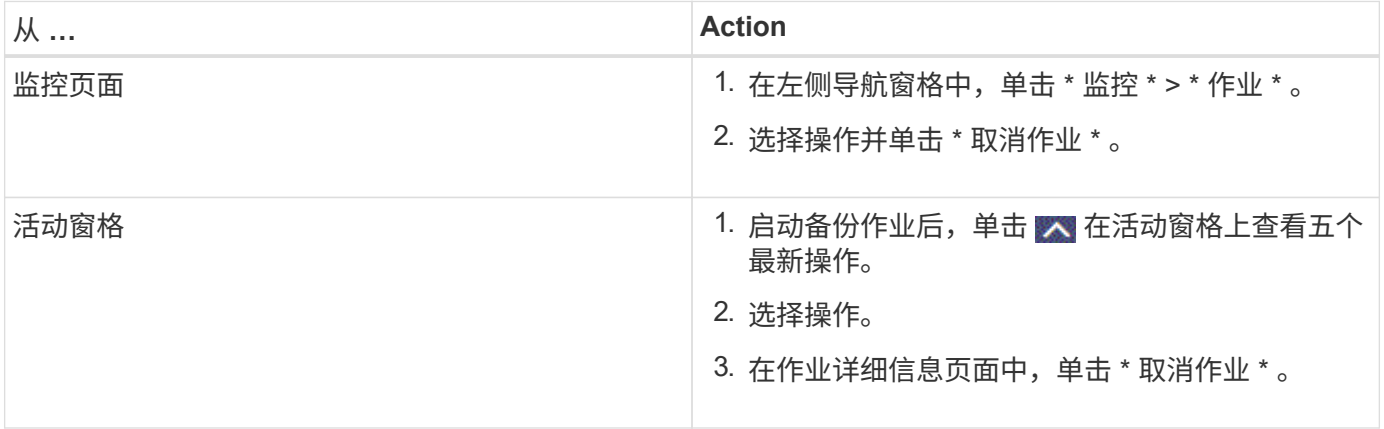

#### • 结果 \*

操作将被取消,资源将还原到原始状态。

如果您取消的操作在 " 正在取消 " 或 " 正在运行 " 状态下无响应,则应运行 " 取消 - 短作业 -JobID <int> -Force " 以强制停止备份操作。

## <span id="page-4-0"></span>在 **Topology** 页面中查看 **Oracle** 数据库备份和克隆

在准备备份或克隆资源时,您可能会发现以图形方式显示主存储和二级存储上的所有备份 和克隆非常有用。

• 关于此任务 \*

在拓扑页面中,您可以看到可用于选定资源或资源组的所有备份和克隆。您可以查看这些备份和克隆的详细信息 ,然后选择这些备份和克隆以执行数据保护操作。

您可以在管理副本视图中查看以下图标,以确定备份和克隆在主存储还是二级存储(镜像副本或存储副本)上可 用。

显示主存储上可用的备份和克隆的数量。

显示使用 SnapMirror 技术在二级存储上镜像的备份和克隆的数量。

显示使用 SnapVault 技术在二级存储上复制的备份和克隆的数量。

显示的备份数包括从二级存储中删除的备份。例如,如果您使用策略创建了 6 个备份,仅保留 4 个备份,则 显示的备份数为 6 。

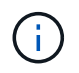

•

•

•

镜像存储类型卷上版本灵活的镜像备份的克隆将显示在拓扑视图中,但拓扑视图中的镜像备份计 数不包括版本灵活的备份。

- 步骤 \*
	- 1. 在左侧导航窗格中,单击 \* 资源 \*,然后从列表中选择相应的插件。
	- 2. 在资源页面中,从 \* 视图 \* 下拉列表中选择资源或资源组。
	- 3. 从资源详细信息视图或资源组详细信息视图中选择资源。

如果资源受保护,则会显示选定资源的 " 拓扑 " 页面。

4. 查看摘要卡,查看主存储和二级存储上可用的备份和克隆数量的摘要。

摘要卡部分显示备份和克隆的总数以及日志备份的总数。

单击 \* 刷新 \* 按钮可启动存储查询以显示准确的计数。

5. 在管理副本视图中,单击主存储或二级存储中的 \* 备份 \* 或 \* 克隆 \* 以查看备份或克隆的详细信息。

备份和克隆的详细信息以表格式显示。

6. 从表中选择备份,然后单击数据保护图标以执行还原,克隆,挂载,卸载,重命名, 目录,取消目录和 删除操作。

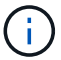

您不能重命名或删除二级存储上的备份。

- 如果选择了日志备份,则只能执行重命名,挂载,卸载,目录,取消目录, 和删除操作。
- 如果您已使用 Oracle Recovery Manager ( RMAN )对备份进行了编目,则无法重命名这些已编目 的备份。
- 7. 如果要删除克隆,请从表中选择此克隆,然后单击 而。

如果分配给 SnapmirrorStatusUpdateWaitTime 的值小于此值,则即使数据和日志卷已成功保护,镜像和存储备 份副本也不会列在拓扑页面上。您应使用 *set-SmConfigSettings* PowerShell cmdlet 增加分配给 SnapmirrorStatusUpdateWaitTime 的值。

有关可与命令结合使用的参数及其说明的信息,可通过运行 get-help *command\_name* 来获取。

或者,您也可以参考 ["](https://library.netapp.com/ecm/ecm_download_file/ECMLP2885486)[《](https://library.netapp.com/ecm/ecm_download_file/ECMLP2885486) [SnapCenter](https://library.netapp.com/ecm/ecm_download_file/ECMLP2885486) [软件命令参考指南》](https://library.netapp.com/ecm/ecm_download_file/ECMLP2885486)["](https://library.netapp.com/ecm/ecm_download_file/ECMLP2885486) 或 ["](https://library.netapp.com/ecm/ecm_download_file/ECMLP2885482)[《](https://library.netapp.com/ecm/ecm_download_file/ECMLP2885482) [SnapCenter](https://library.netapp.com/ecm/ecm_download_file/ECMLP2885482) [软件](https://library.netapp.com/ecm/ecm_download_file/ECMLP2885482) [cmdlet](https://library.netapp.com/ecm/ecm_download_file/ECMLP2885482) [参考指南》](https://library.netapp.com/ecm/ecm_download_file/ECMLP2885482)["](https://library.netapp.com/ecm/ecm_download_file/ECMLP2885482)。

#### 版权信息

版权所有 © 2024 NetApp, Inc.。保留所有权利。中国印刷。未经版权所有者事先书面许可,本文档中受版权保 护的任何部分不得以任何形式或通过任何手段(图片、电子或机械方式,包括影印、录音、录像或存储在电子检 索系统中)进行复制。

从受版权保护的 NetApp 资料派生的软件受以下许可和免责声明的约束:

本软件由 NetApp 按"原样"提供,不含任何明示或暗示担保,包括但不限于适销性以及针对特定用途的适用性的 隐含担保,特此声明不承担任何责任。在任何情况下,对于因使用本软件而以任何方式造成的任何直接性、间接 性、偶然性、特殊性、惩罚性或后果性损失(包括但不限于购买替代商品或服务;使用、数据或利润方面的损失 ;或者业务中断),无论原因如何以及基于何种责任理论,无论出于合同、严格责任或侵权行为(包括疏忽或其 他行为),NetApp 均不承担责任,即使已被告知存在上述损失的可能性。

NetApp 保留在不另行通知的情况下随时对本文档所述的任何产品进行更改的权利。除非 NetApp 以书面形式明 确同意,否则 NetApp 不承担因使用本文档所述产品而产生的任何责任或义务。使用或购买本产品不表示获得 NetApp 的任何专利权、商标权或任何其他知识产权许可。

本手册中描述的产品可能受一项或多项美国专利、外国专利或正在申请的专利的保护。

有限权利说明:政府使用、复制或公开本文档受 DFARS 252.227-7013 (2014 年 2 月)和 FAR 52.227-19 (2007 年 12 月)中"技术数据权利 — 非商用"条款第 (b)(3) 条规定的限制条件的约束。

本文档中所含数据与商业产品和/或商业服务(定义见 FAR 2.101)相关,属于 NetApp, Inc. 的专有信息。根据 本协议提供的所有 NetApp 技术数据和计算机软件具有商业性质,并完全由私人出资开发。 美国政府对这些数 据的使用权具有非排他性、全球性、受限且不可撤销的许可,该许可既不可转让,也不可再许可,但仅限在与交 付数据所依据的美国政府合同有关且受合同支持的情况下使用。除本文档规定的情形外,未经 NetApp, Inc. 事先 书面批准,不得使用、披露、复制、修改、操作或显示这些数据。美国政府对国防部的授权仅限于 DFARS 的第 252.227-7015(b)(2014 年 2 月)条款中明确的权利。

商标信息

NetApp、NetApp 标识和 <http://www.netapp.com/TM> 上所列的商标是 NetApp, Inc. 的商标。其他公司和产品名 称可能是其各自所有者的商标。